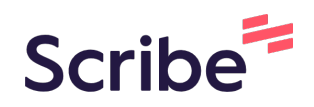

# How to Upload and Manage Forms

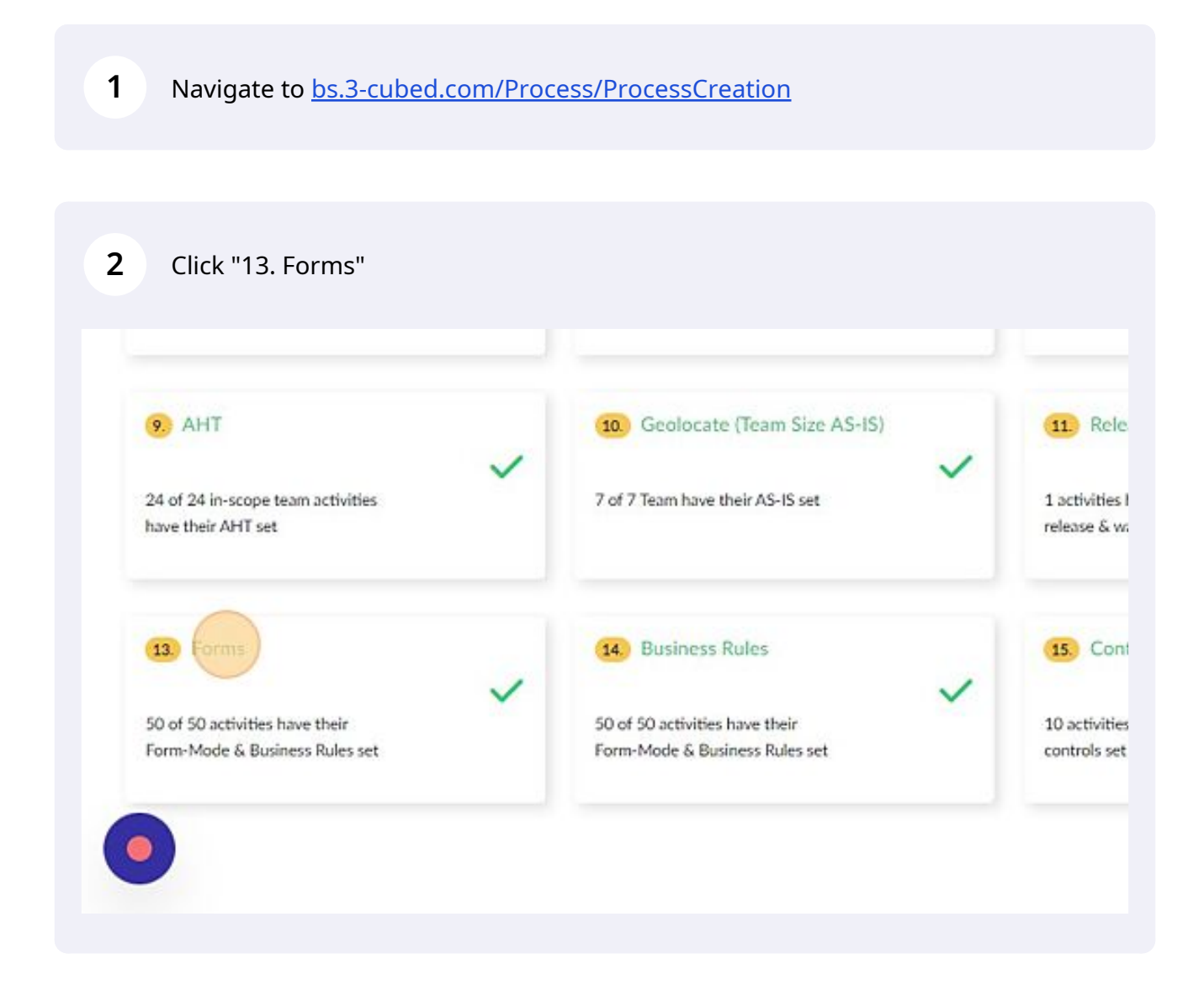

# Click "Bulk Upload"

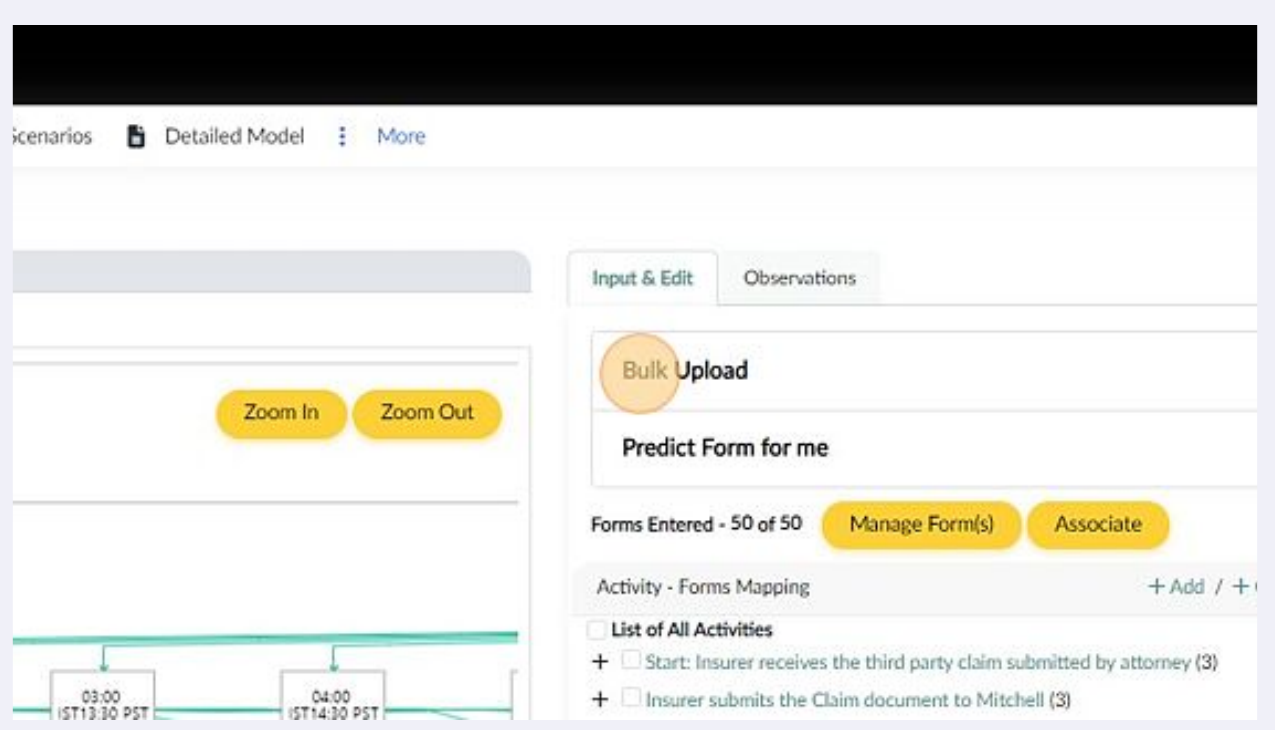

# Click "Download Form File" to download the template and add the data

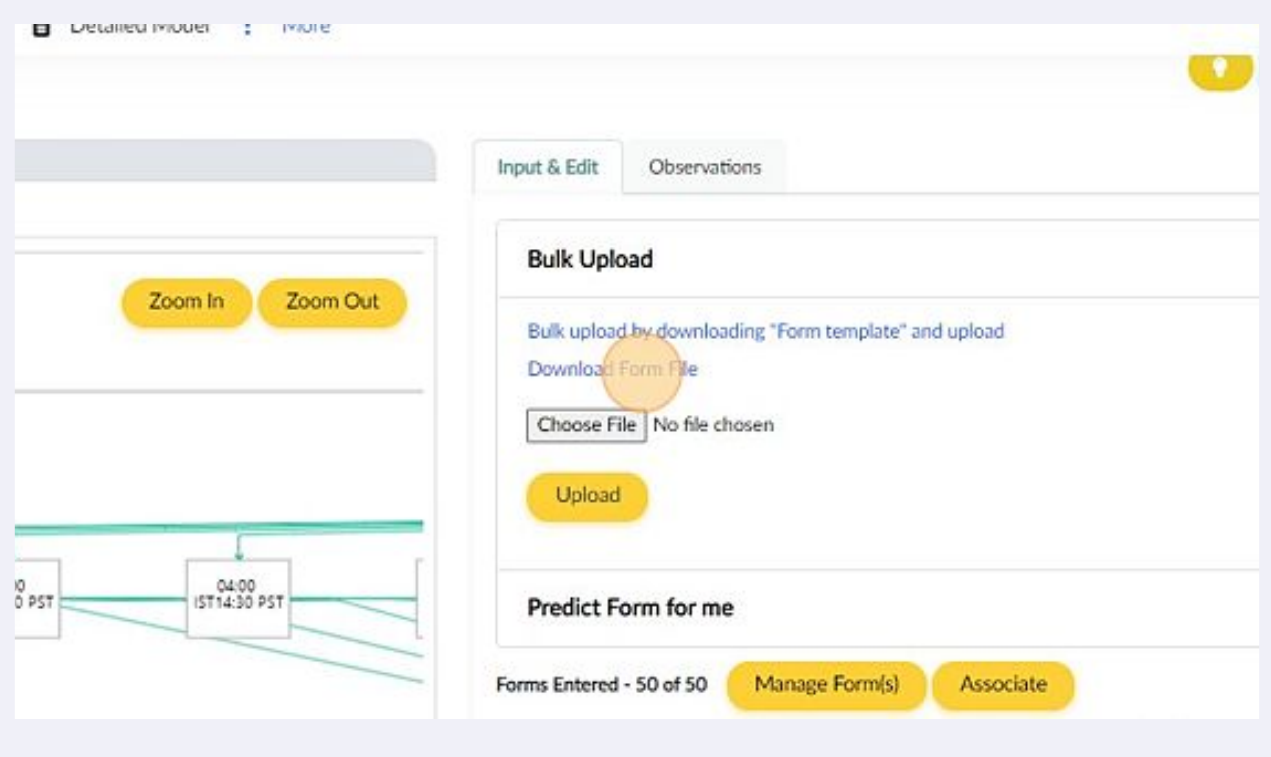

# Click "Upload" to upload the filled template

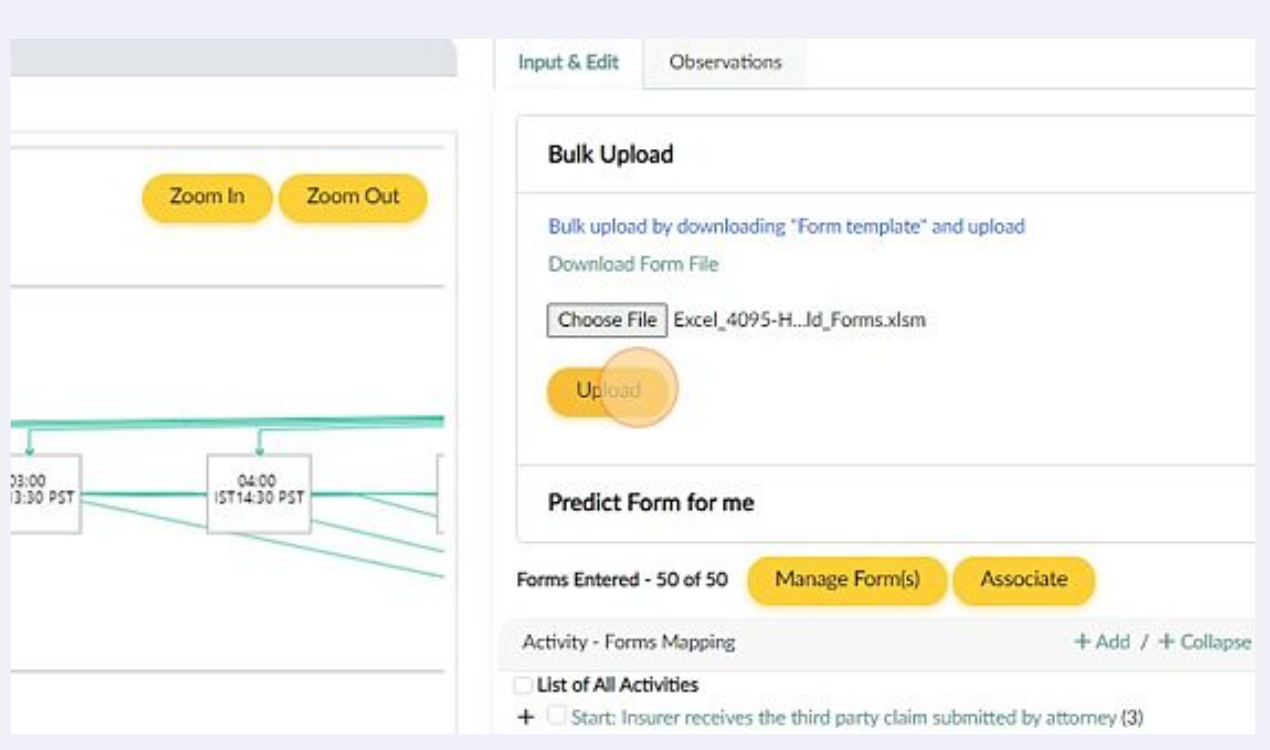

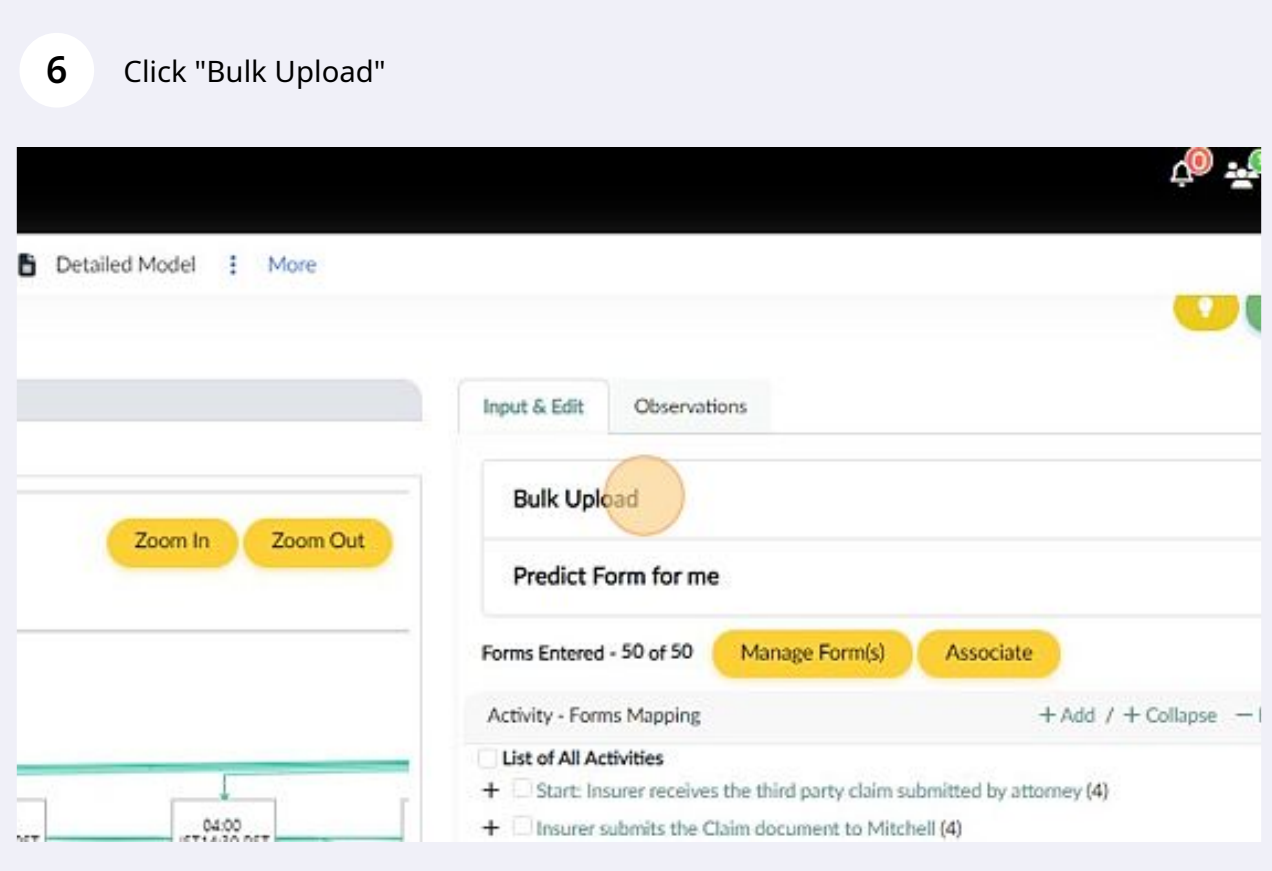

# Click "Predict Form for me"

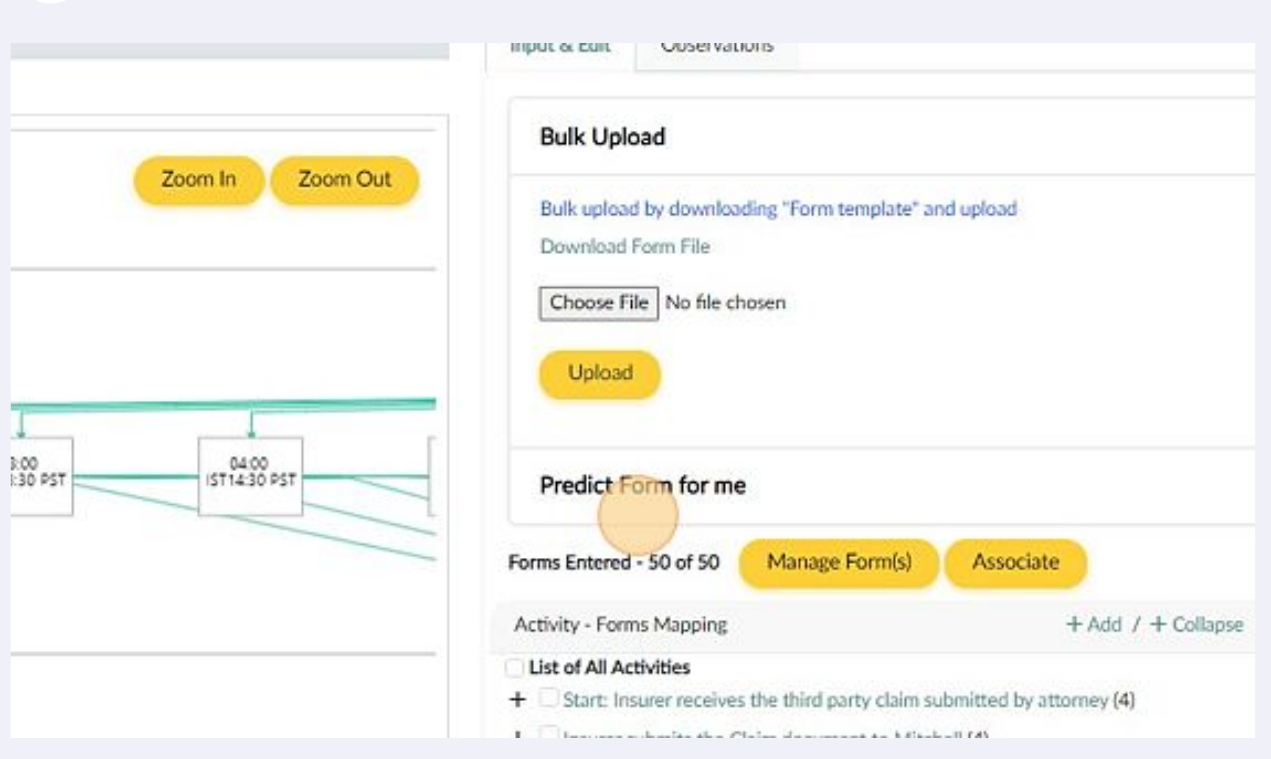

Click "Populate Pending" to predict business rules for any pending activities

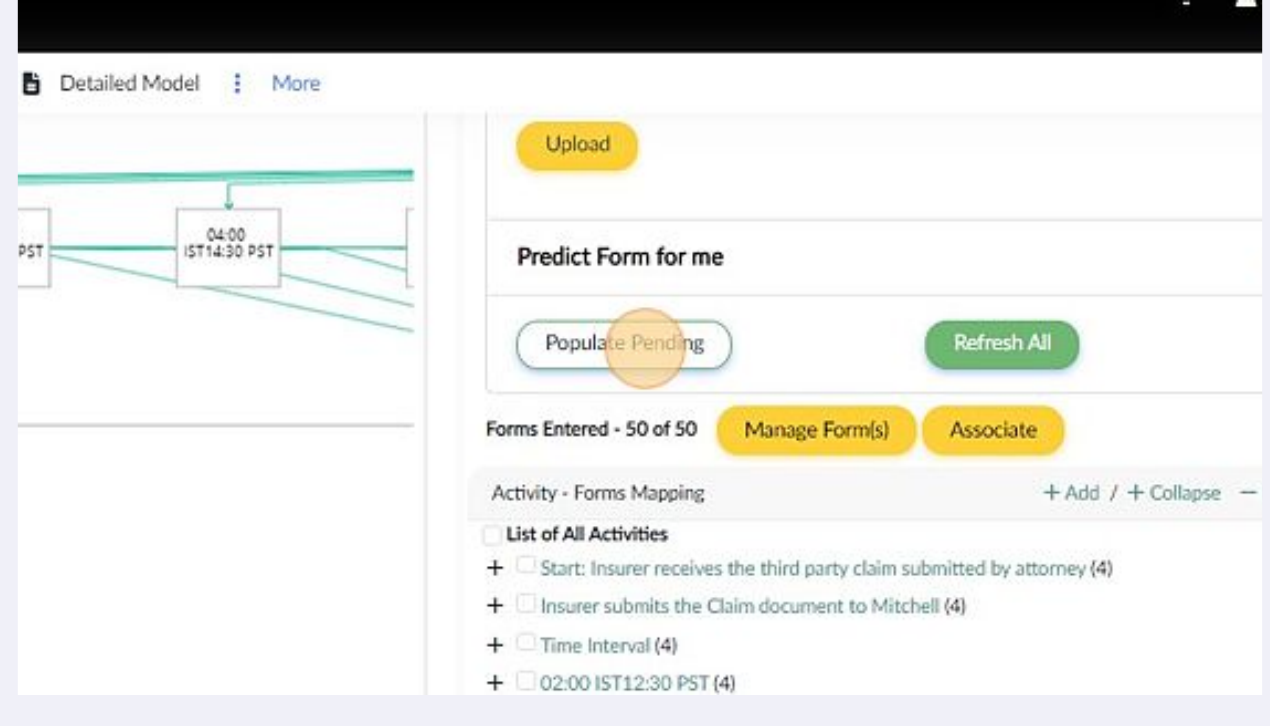

# Click "Refresh All" to make a fresh prediction

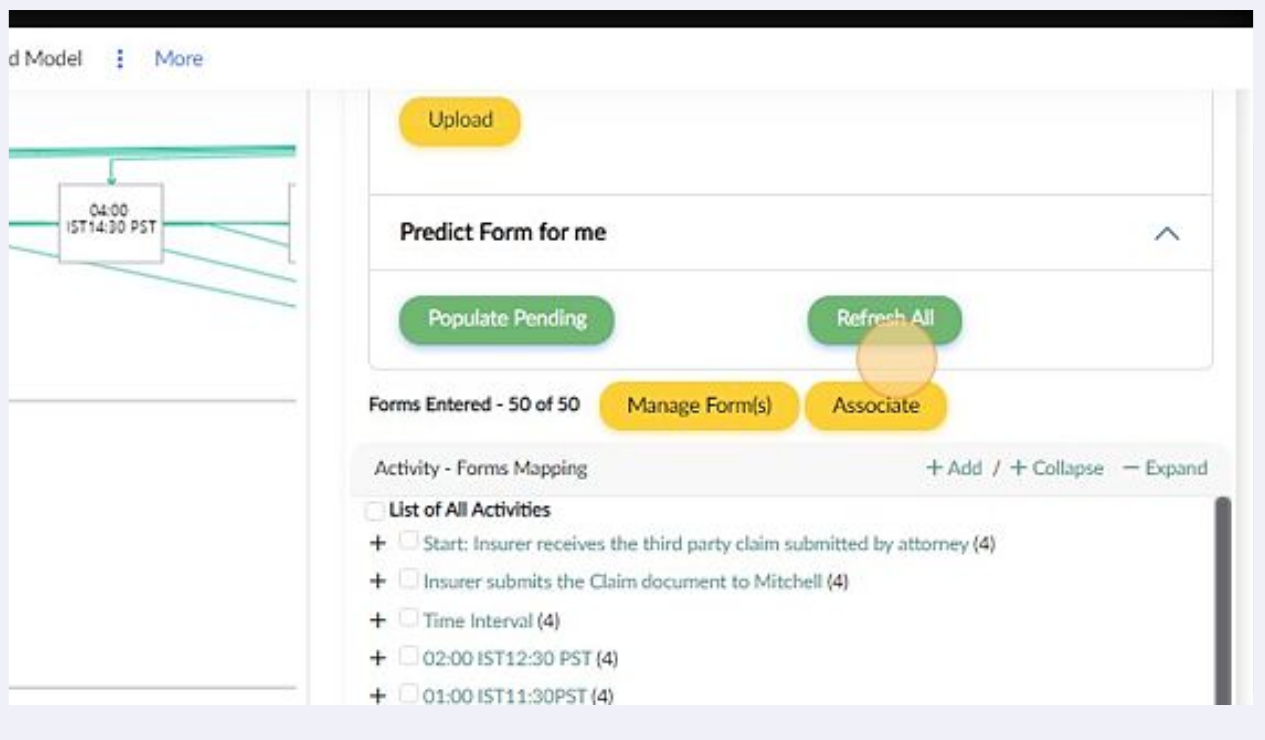

Click "Manage Form(s)" to add, edit or delete any form

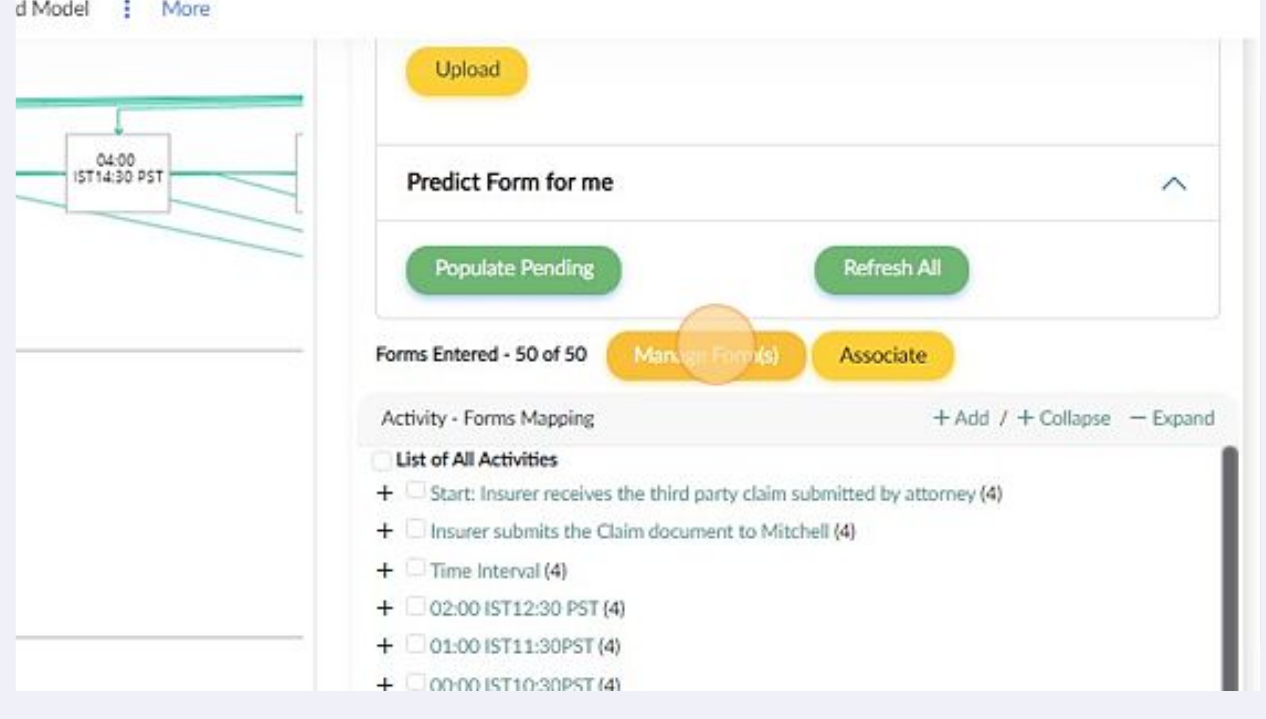

#### Click here to delete the redundant form

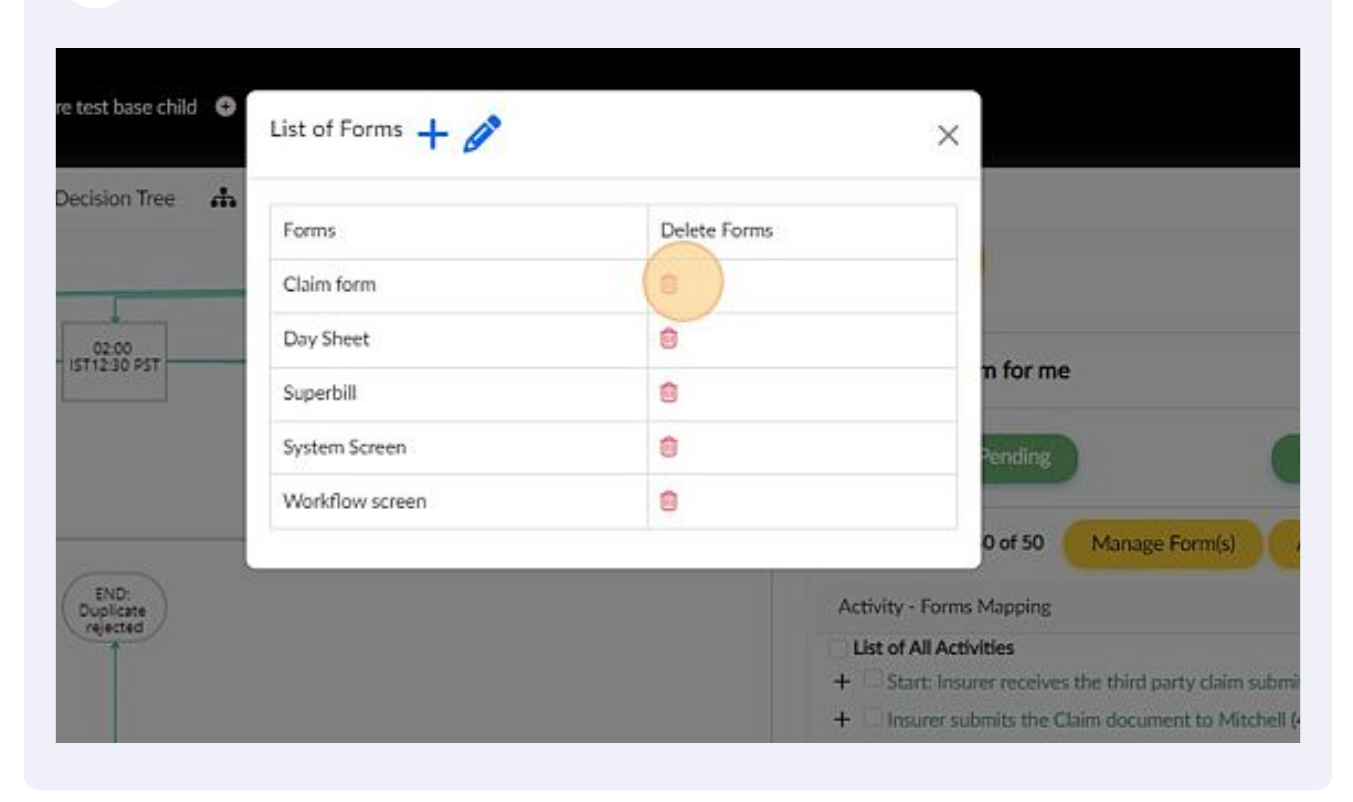

#### Click "Manage Form(s)"

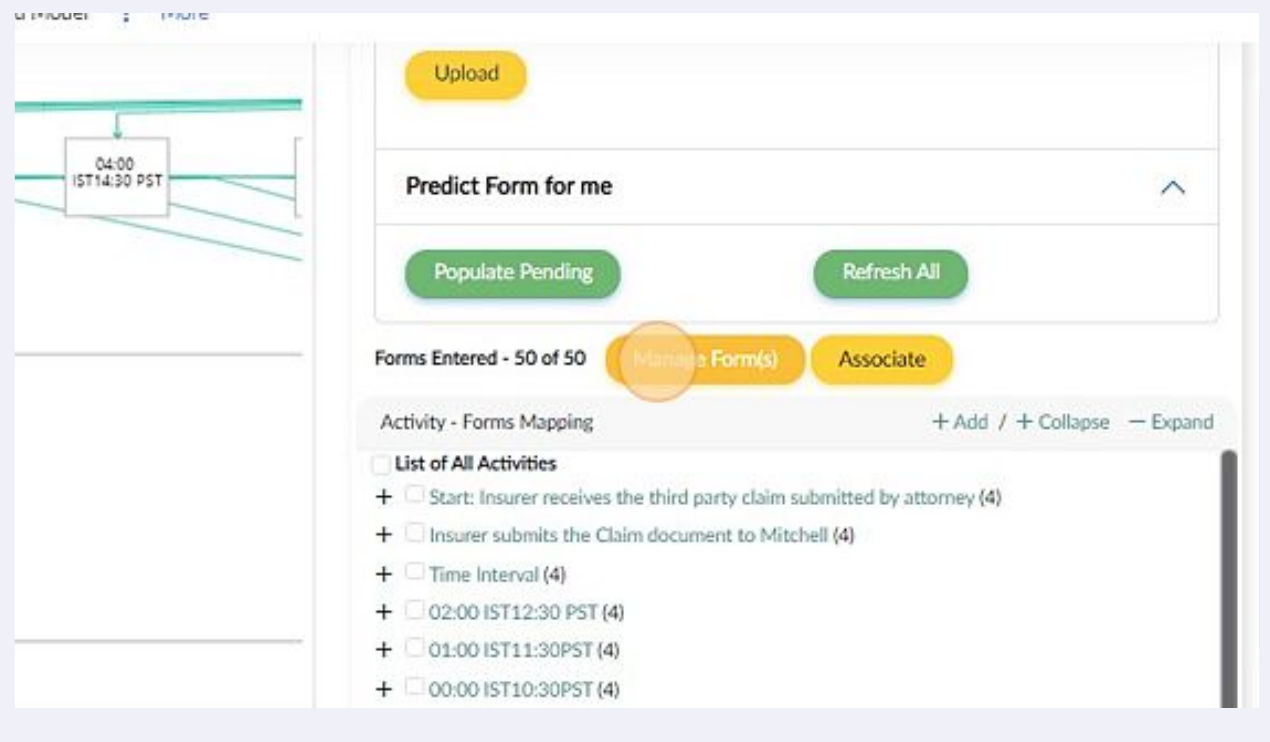

# Click here to edit/rename the form

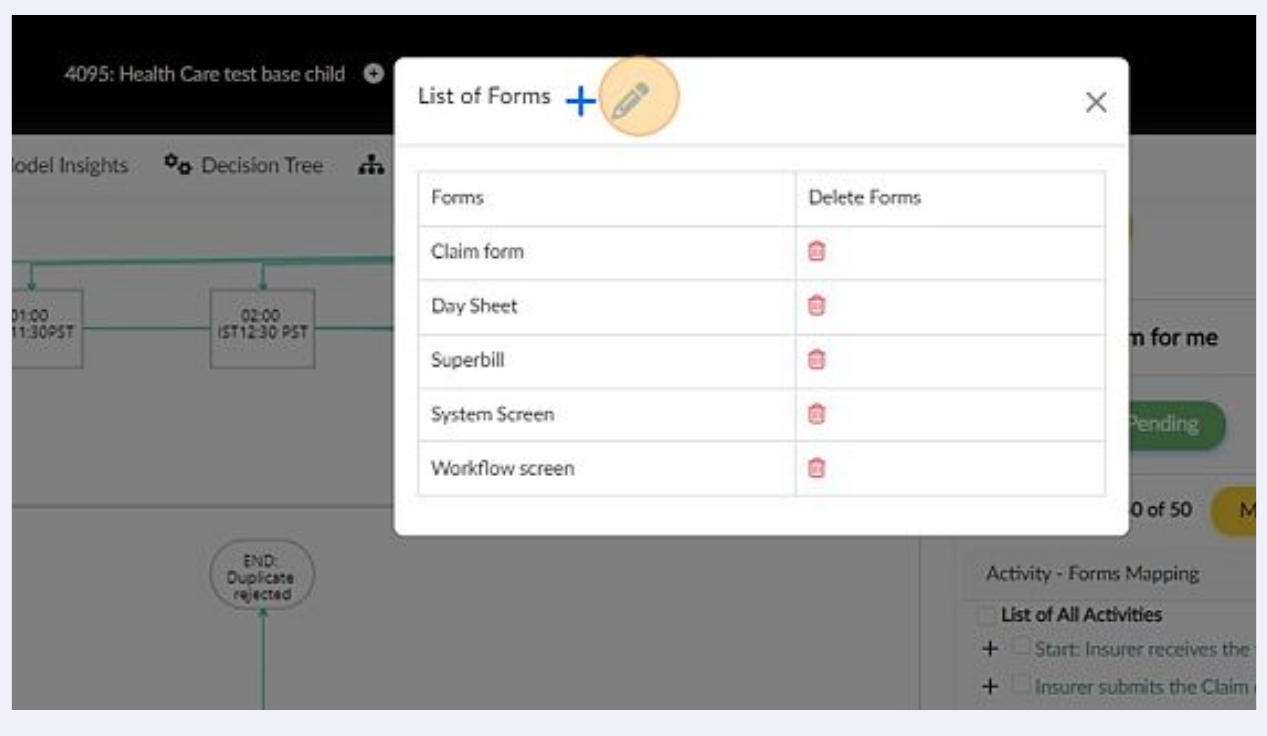

# Click this field.

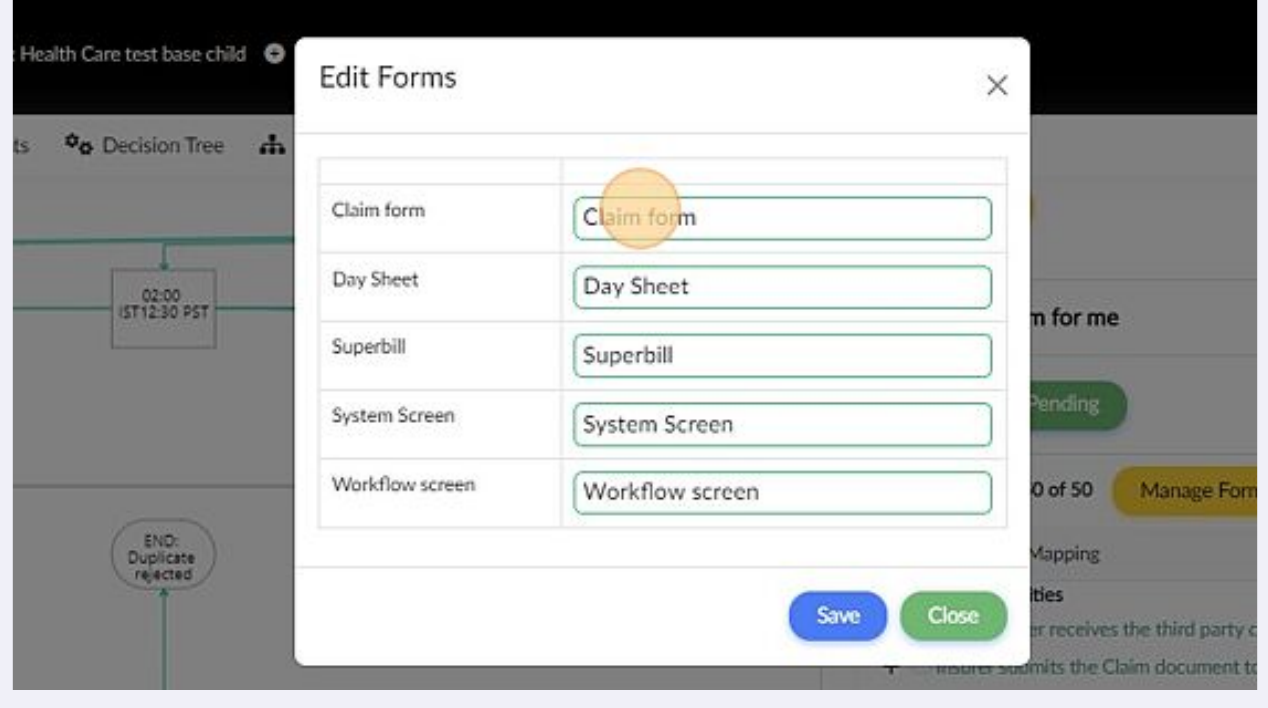

#### To add modes to the form click "+"

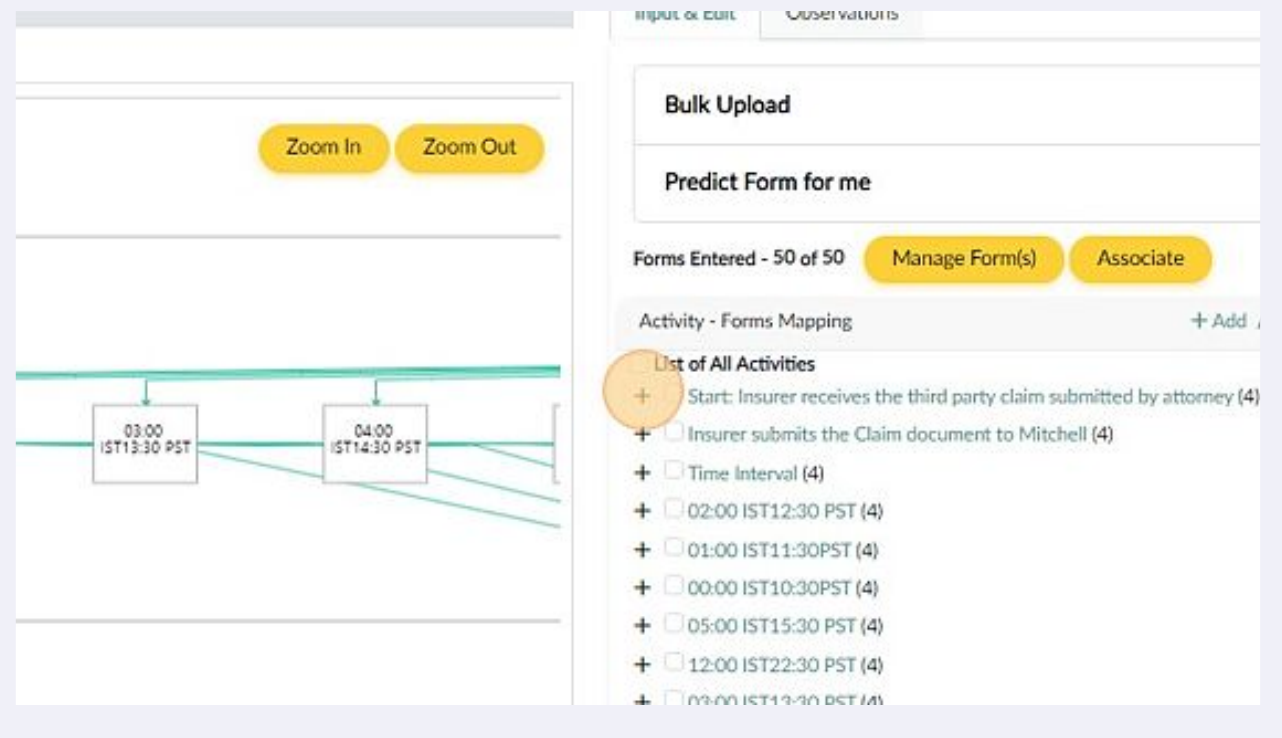

# Click this dropdown to select the mode

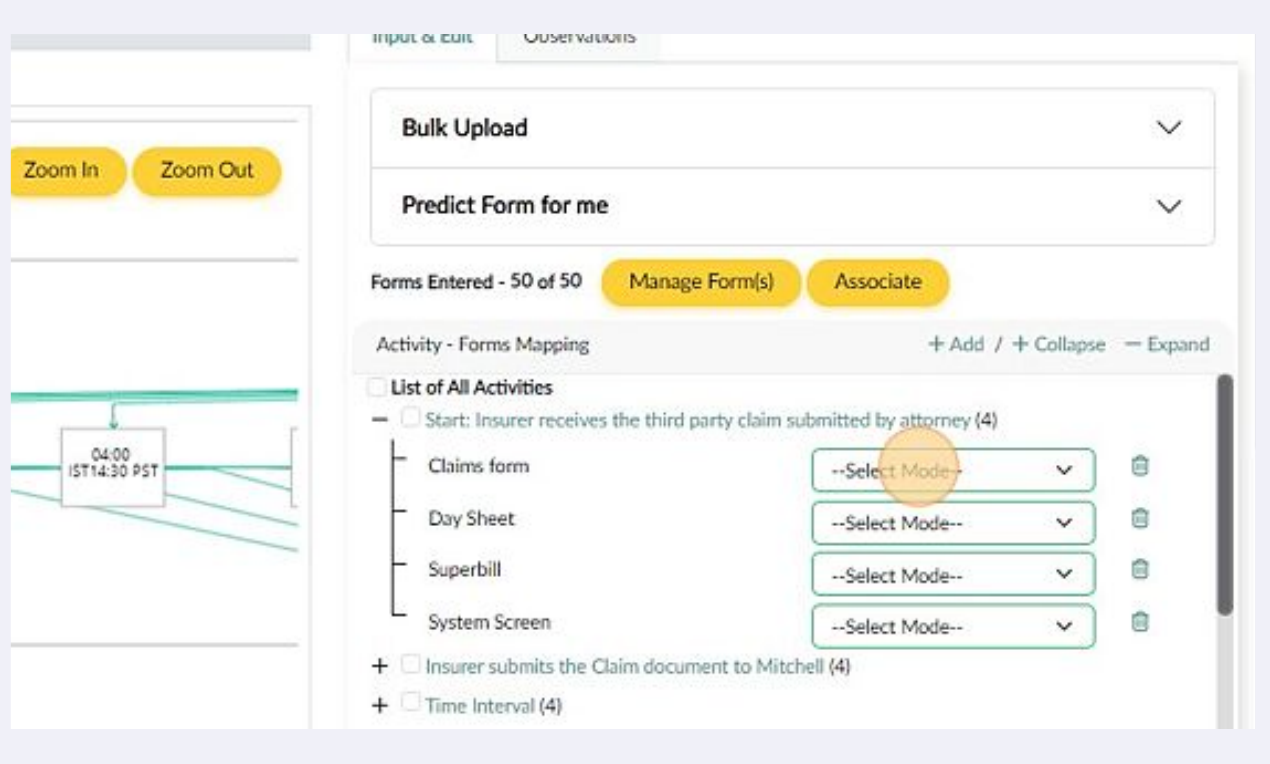

# Click "Observations" to validate the input

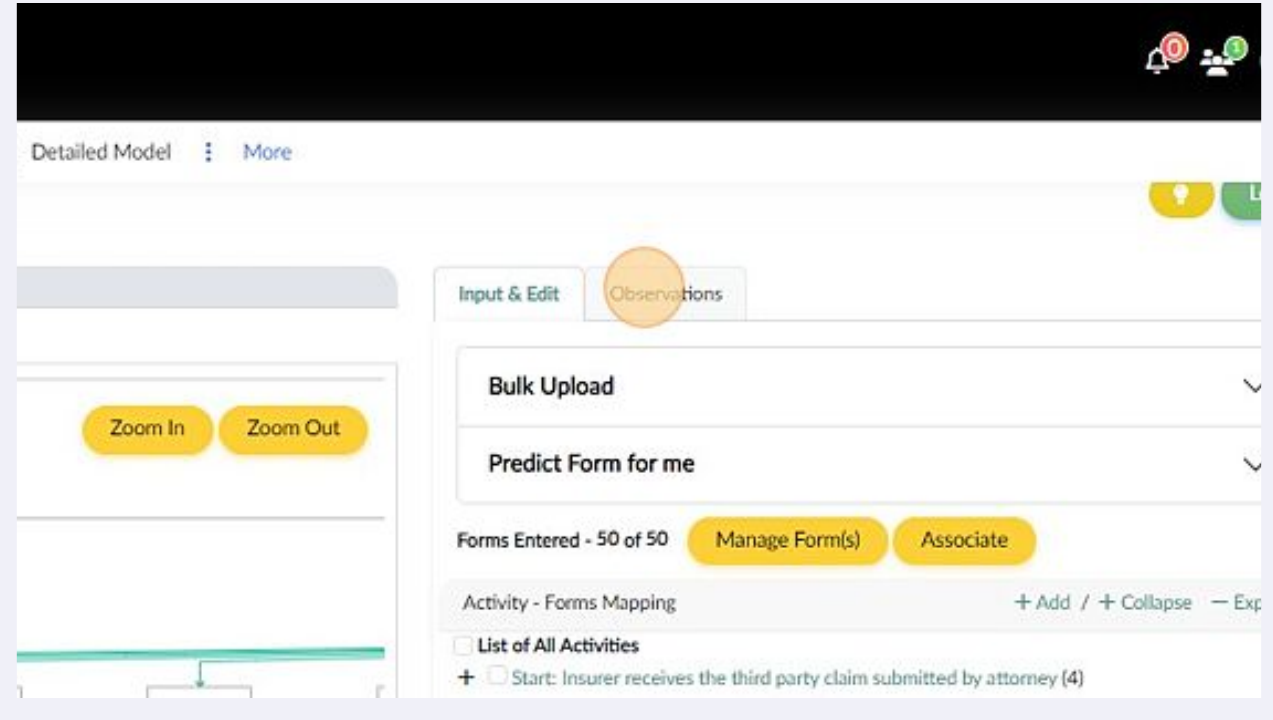

# **19** Use the observations to validate the input and make necessary changes as per the As-Is operating model

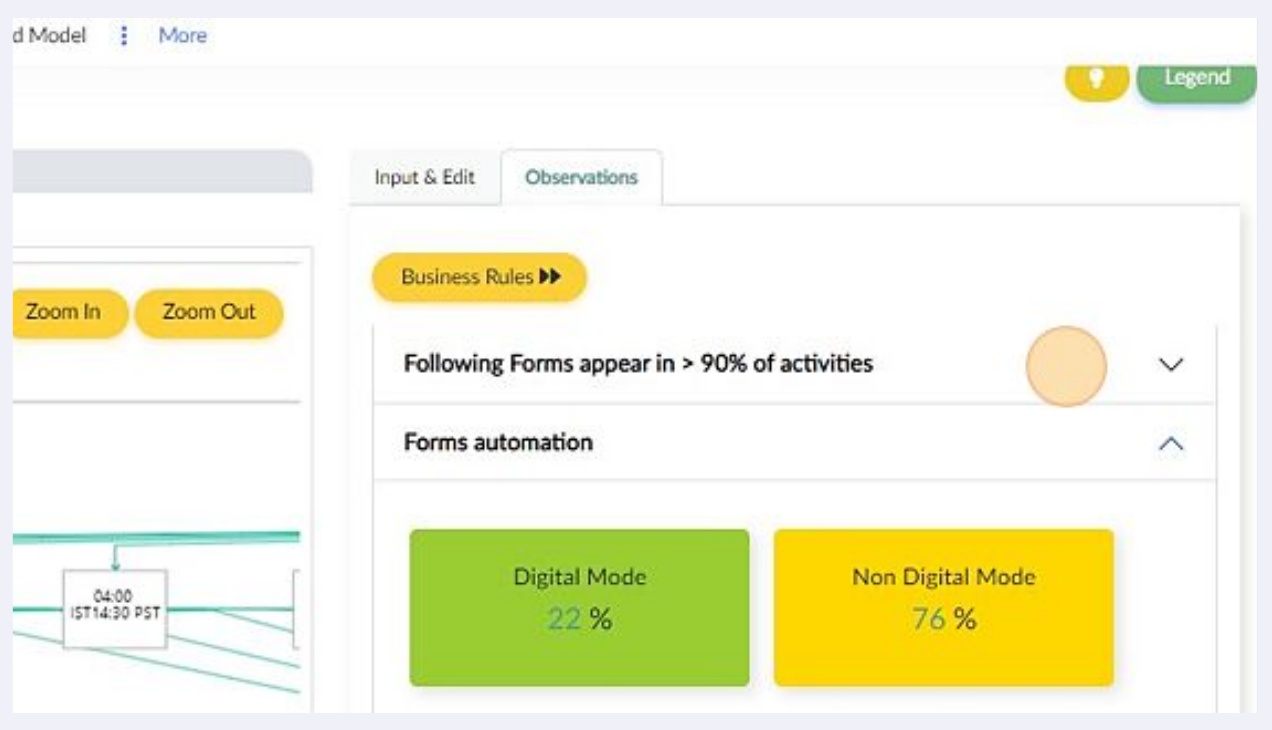